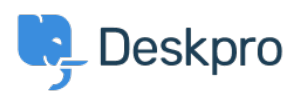

[Bażi tal-għarfien](https://support.deskpro.com/mt-MT/kb) > [Deskpro Legacy](https://support.deskpro.com/mt-MT/kb/deskpro-legacy) > [How do I create a welcome message for my portal?](https://support.deskpro.com/mt-MT/kb/articles/how-do-i-create-a-welcome-message-for-my-portal)

How do I create a welcome message for my portal?

Lauren Cumming - 2023-08-31 - [Comments \(0\)](#page--1-0) - [Deskpro Legacy](https://support.deskpro.com/mt-MT/kb/deskpro-legacy)

You can add a Welcome Message to your portal by going to **Admin > User Interface > Portal > Welcome Message.**

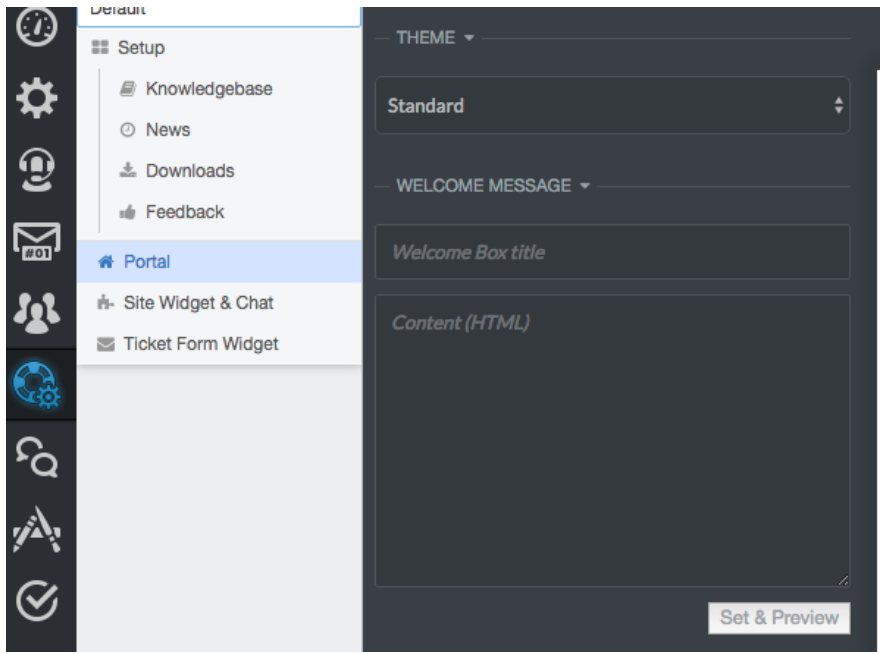

Here you can enter a title and content. You can type plain text here as well as HTML. If you press **'Set & Preview'** the editor will show you a preview of the welcome message. Make sure to press **'Save Changes'** at the top of the screen to make this live on your portal.

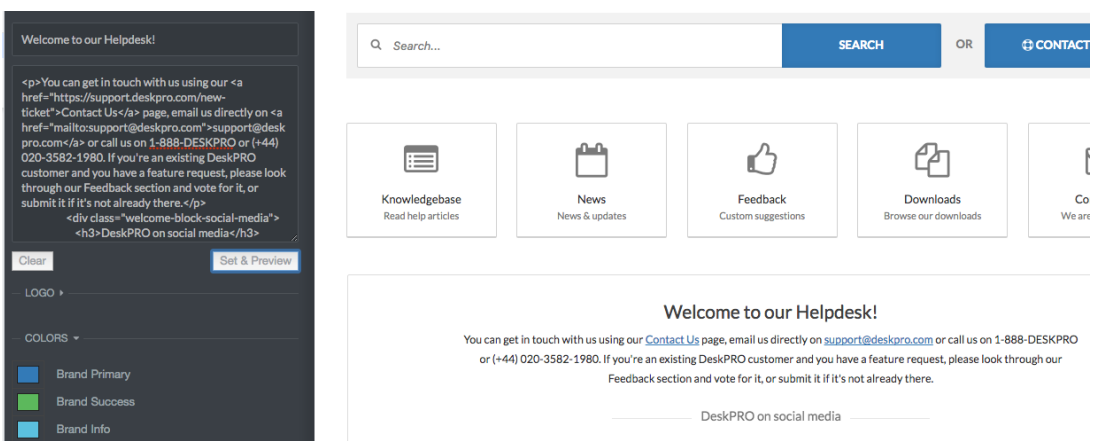